МИНИСТЕРСТВО НАУКИ И ВЫСШЕГО ОБРАЗОВАНИЯ РОССИЙСКОЙ ФЕДЕРАЦИИ

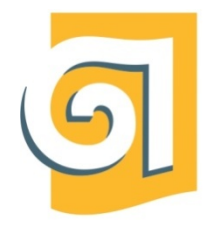

Федеральное государственное бюджетное образовательное учреждение высшего образования «Уральский государственный архитектурно-художественный университет имени Н. С. Алфёрова» (УрГАХУ)

Кафедра современных технологий архитектурно-строительного проектирования

УТВЕРЖДАЮ: Проректор по ОДиМП

Документ подписан электронной подписью Владелец Исаченко Виктория Игоревна Сертификат 2e1234de1db2ffae6744b7e4fc69c955 Действителен с 18.07.2022 по 11.10.2023

«30» июня 2023 г.

# РАБОЧАЯ ПРОГРАММА ДИСЦИПЛИНЫ

# **ИНФОРМАЦИОННЫЕ ТЕХНОЛОГИИ И КОМПЬЮТЕРНЫЕ СРЕДСТВА ПРОЕКТИРОВАНИЯ**

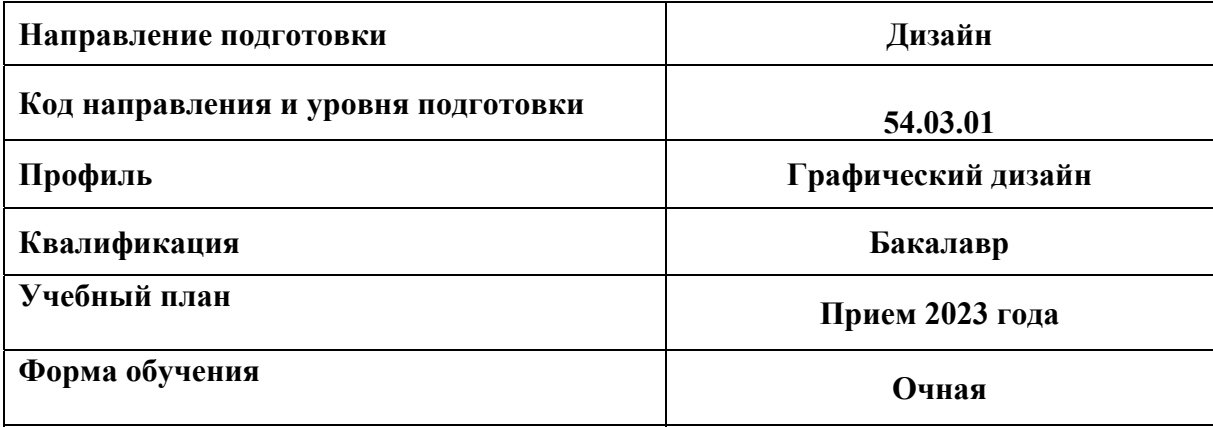

Екатеринбург, 2023

# **1. ОБЩАЯ ХАРАКТЕРИСТИКА ДИСЦИПЛИНЫ**

# **ИНФОРМАЦИОННЫЕ ТЕХНОЛОГИИ И КОМПЬЮТЕРНЫЕ СРЕДСТВА ПРОЕКТИРОВАНИЯ**

#### **1.1. Место дисциплины в структуре образовательной программы, связи с другими дисциплинами:**

Дисциплина ИНФОРМАЦИОННЫЕ ТЕХНОЛОГИИ И КОМПЬЮТЕРНЫЕ СРЕДСТВА ПРОЕКТИРОВАНИЯ входит в обязательную часть образовательной программы. Дисциплина взаимосвязана с дисциплинами «Шрифт и орнамент», «Дизайн-проектирование». Результаты изучения курса будут использованы при изучении дисциплин «Дизайн-проектирование», «Теория и практика визуальных коммуникаций», «Технологии мультимедиа», «Технологии полиграфии», «Анимация».

#### **1.2. Краткий план построения процесса изучения дисциплины:**

Процесс изучения дисциплины включает практические занятия и самостоятельную работу. Основные формы интерактивного обучения: работа в группах, портфолио, творческие работы. В ходе изучения дисциплины студенты выполняют домашние задания и графические работы.

Форма заключительного контроля при промежуточной аттестации – зачет (1-3 семестры), зачет с оценкой (4 семестр). Для проведения промежуточной аттестации по дисциплине создан фонд оценочных средств (представлен в п.8 настоящей программы).

Оценка по дисциплине носит интегрированный характер, учитывающий результаты оценивания участия студентов в аудиторных занятиях, качества и своевременности выполнения домашних заданий и графических работ по темам дисциплины, сдачи зачетов.

#### **1.3 Планируемые результаты обучения по дисциплине**

Процесс изучения дисциплины направлен на формирование элементов следующих компетенций в соответствии с ФГОС ВО и ОПОП ВО по направлению подготовки 54.03.01 Дизайн:

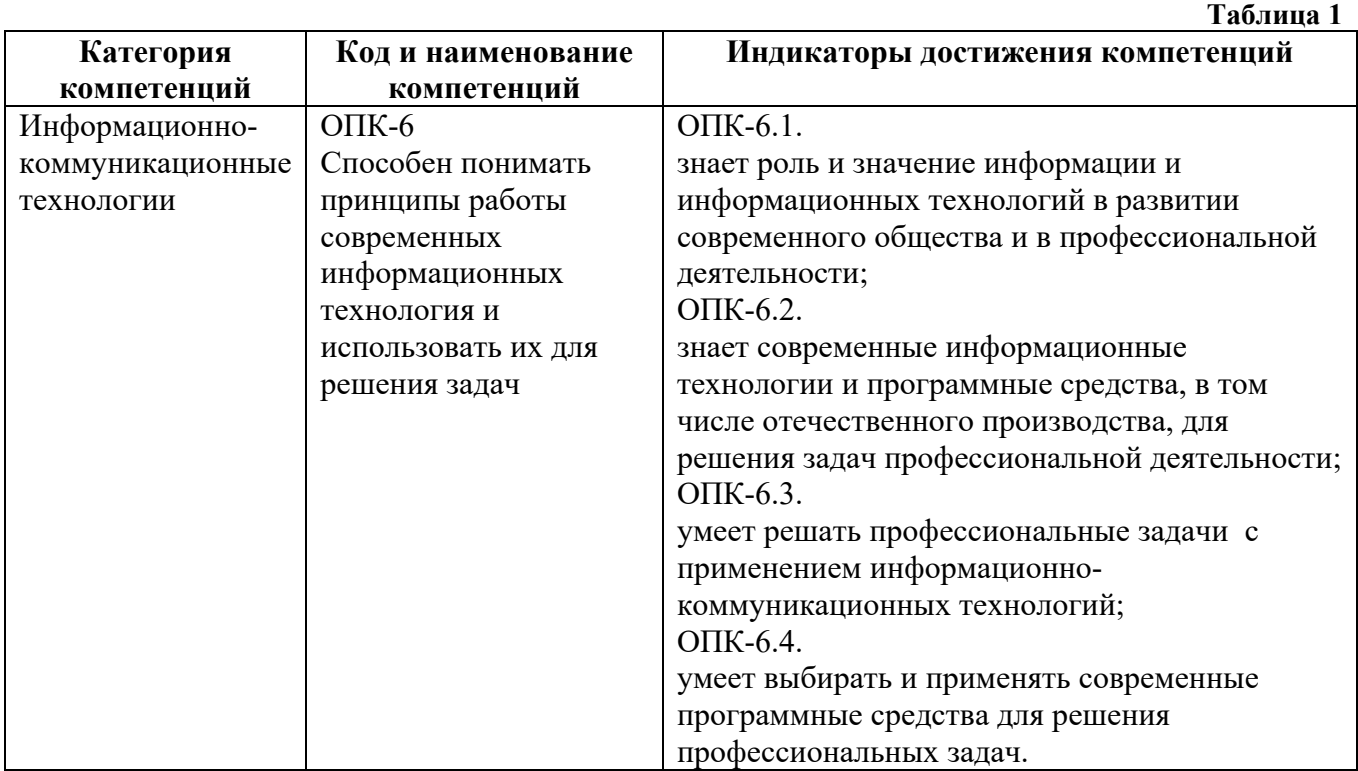

В результате изучения дисциплины обучающийся должен:

**Знать:** 

**-** роль и значение информации и информационно-коммуникационных технологий в развитии современного общества и в профессиональной деятельности;

**-** современные информационные технологии и программные средства, в том числе отечественного производства, для решения задач профессиональной деятельности;

**-** понятие компьютерной графики;

- **-** виды компьютерной графики (растровая, векторная): их особенности, достоинства и недостатки;
- **-** понятие цвета в компьютере;
- **-** цветовые модели;

**-** форматы графических файлов;

**Уметь:** 

**-** решать профессиональные задачи на основе информационной и библиографической культуры с применением информационно-коммуникационных технологий, в том числе в среде интернет;

**-** выбирать и применять современные программные средства для решения профессиональных задач.

**-** работать с современными графическими интерфейсами специализированных

графических пакетов; производить основные настройки и установки интерфейса программ;

**-** работать с графическими примитивами;

**-** создавать, получать и обрабатывать векторные и растровые изображения;

**-** создавать, редактировать и сохранять графические файлы;

**-** выделять части изображения, используя различные инструменты;

**-** работать со слоями, эффектами слоя, режимами наложения, каналами;

**-** применять маски;

**-** создавать, форматировать и редактирование текст;

**-** владеть методами использования фильтров и эффектов.

**Демонстрировать навыки и опыт деятельности** с использованием полученных знаний и умений в профессиональной деятельности дизайнера.

#### **1.4. Объем дисциплины**

**Контактная работа** 

**Трудоемкость дисциплины** Всего **По семестрам**  $1 \mid 2 \mid 3 \mid 4$ Зачетных единиц (з.е.) **8** 2 2 2 2 Часов (час) **288** 72 72 72 72

**Таблица 2**

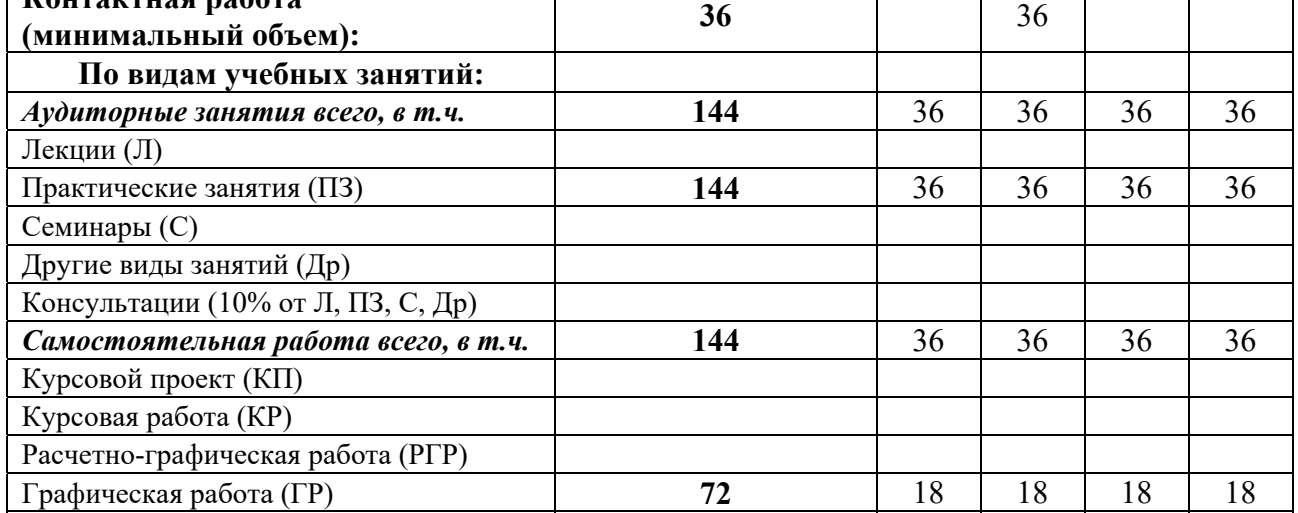

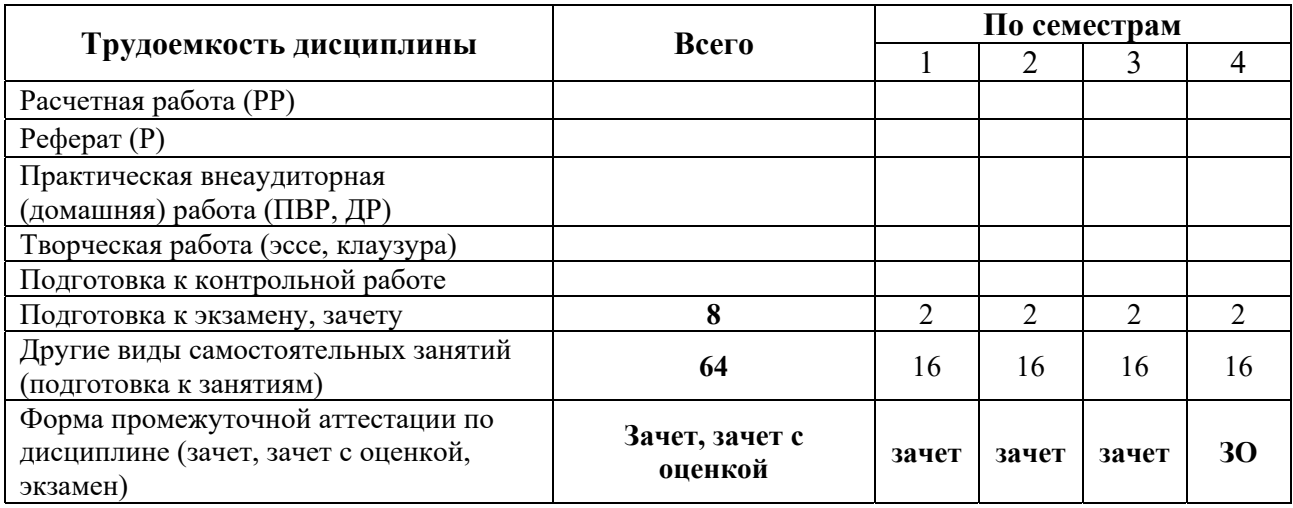

# **2. СОДЕРЖАНИЕ ДИСЦИПЛИНЫ**

**Таблица 3** 

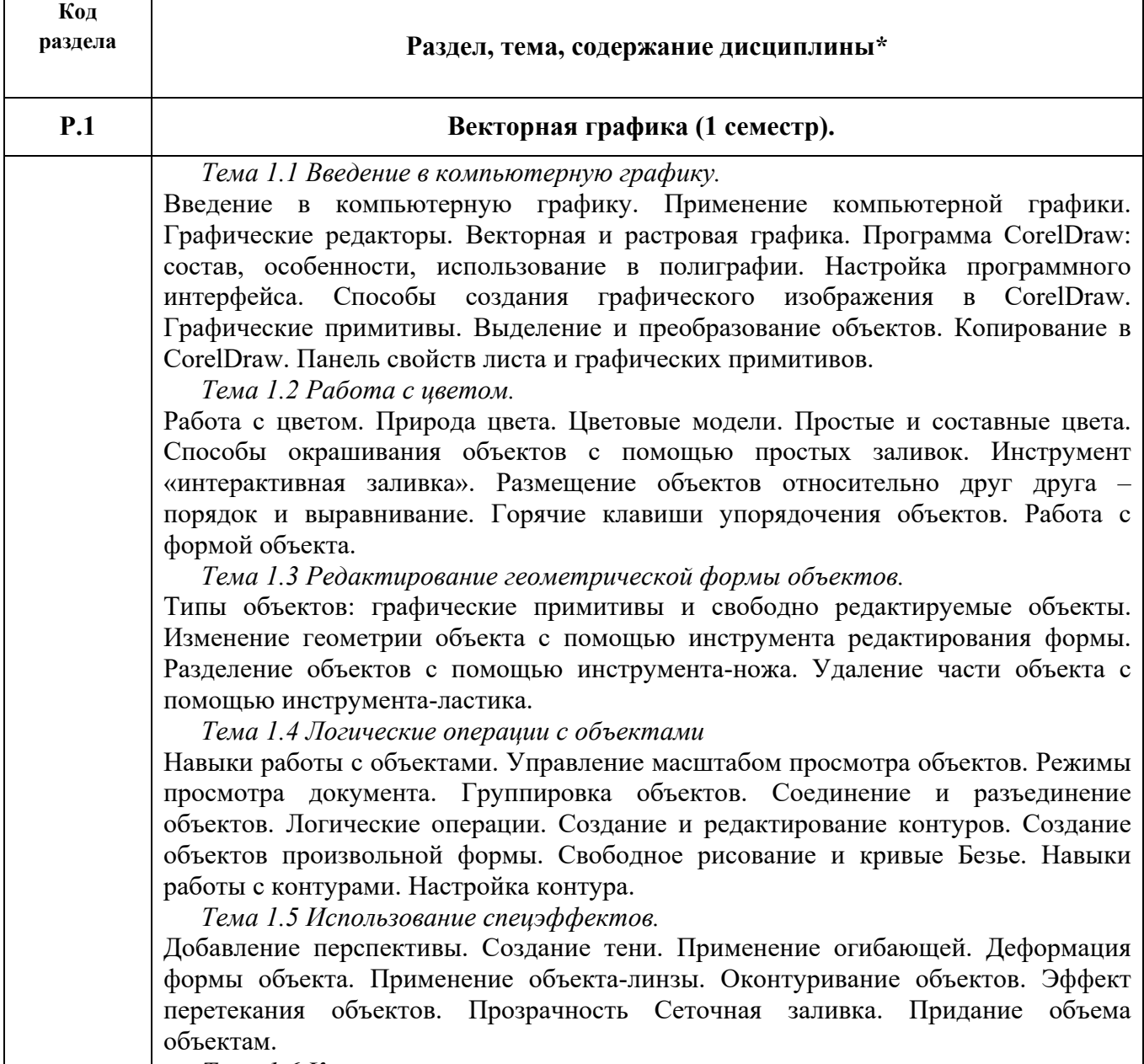

*Тема 1.6 Кисти*

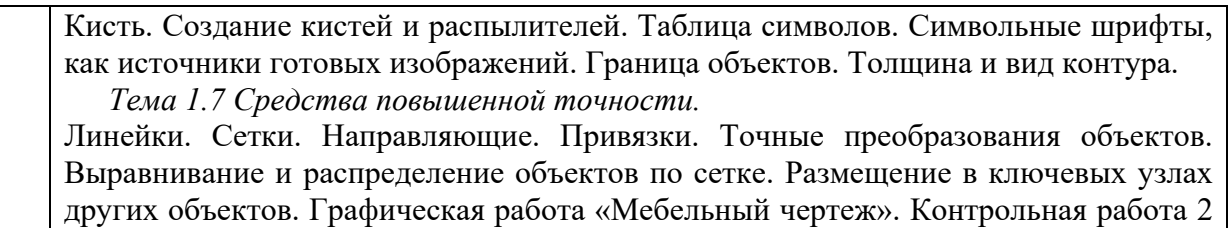

«Проект кухонного гарнитура».

*Тема 1.8 Работа с текстом.* 

Оформление текста. Виды текста: простой и художественный текст. Художественный текст. Создание, редактирование, форматирование, предназначение. Размещение текста вдоль кривой. Редактирование геометрической формы текста. Разработка фирменного стиля. Создание логотипов. Разработка фирменных бланков. Правила оформление визиток.

*Тема 1.9 Верстка страниц.* 

Создание, редактирование, форматирование, предназначение. Дизайн текста Навыки работы с текстовыми блоками. Вставка готовой статьи из текстового файла, разбить на информационные блоки и скомпоновать на листе.

*Тема 1.10 Создание макета в редакторе.*

Планирование и создание макета. Многостраничный документ. Настройка документа. Планирование макета. Создание макета.

*Тема 1.11 Работа с растровыми изображениями.* 

Импорт растровых изображений. Редактирование растровых изображений. Фигурная обрезка Power Clip. Трассировка растровых изображений. Создание палитр из трассированных изображений. Форматы векторных и растровых изображений.

*Тема 1.12 Печать документа*

Подготовка макета к печати. Основные требования к файлу. Меню предварительного просмотра печати. Настройка параметров печати. Режим цветоделения. Размещение макета в необходимом формате печати. Масштабы печати. Графическая работа «Подготовка макета визитки для печати».

*Тема 1.13 Трассировка растровых изображений*

Трассировка растровых изображений. Технология ручной и автоматической

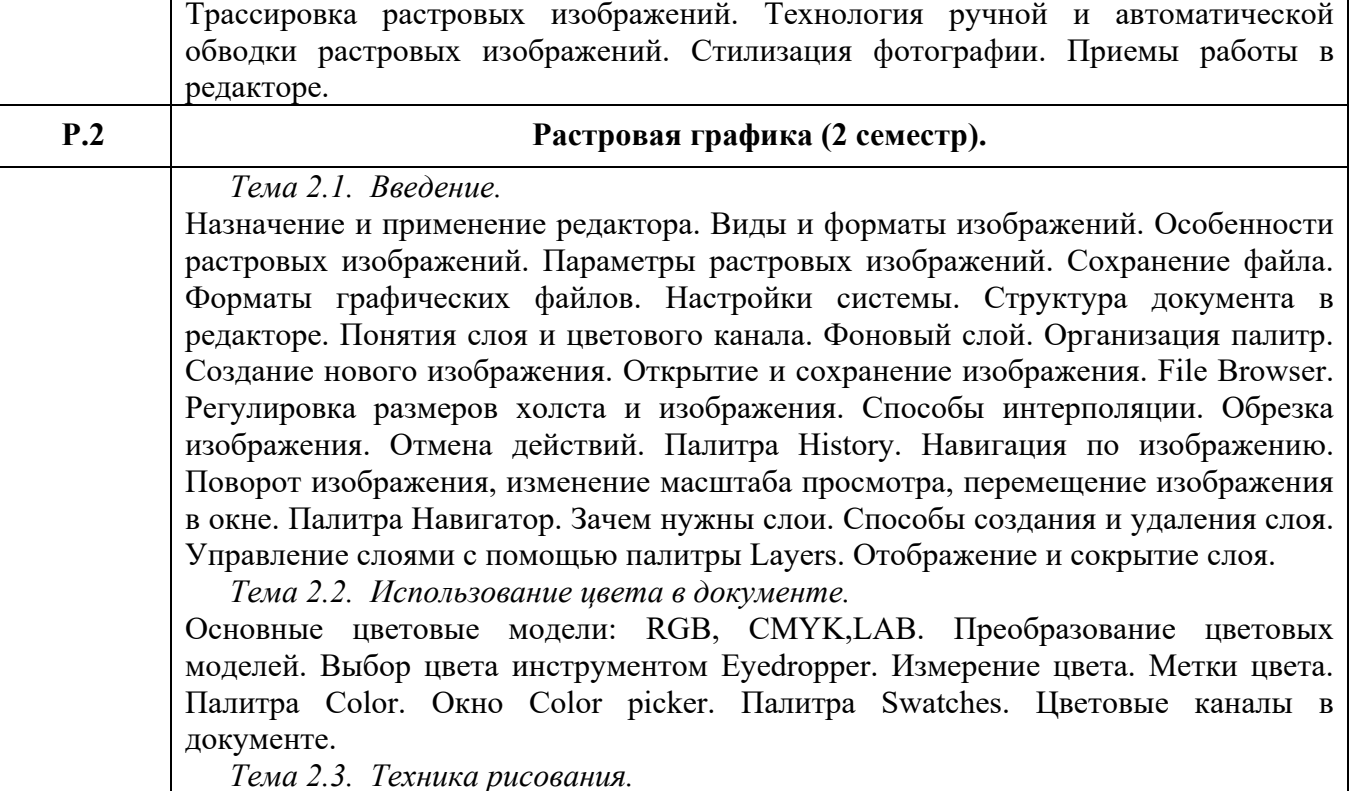

5

Инструменты свободного рисования. Использование кистей, карандаша, ластика. Панель параметров инструмента Кисть. Режимы работы рисующих инструментов. Палитра Brushes. Подключение библиотек кистей. Создание новой кисти. Инструменты и команды заливки. Заливка градиентом, создание градиента. Заливка узором. Создание и сохранение образца узора.

*Тема 2.4. Инструменты выделения.* 

Управление параметрами инструментов. Дополнение, вычитание и пересечение областей выделения. Инвертирование. Приемы выделения областей сложной формы. Выделение близких цветов. Модификация выделения командами Select-Transform selection; Select-Feather и Select- Modify. Перемещение и копирование выделенных фрагментов. Масштабирование, поворот, искажение выделенной области. Обводка и заливка выделенных областей. Привязка, линейки и направляющие линии.

*Тема 2.5. Работа со слоями многослойного изображения.* 

Особенности работы с многослойным изображением. Параметры слоя. Режимы наложения слоев. Объединение слоев в наборы Layer Set. Связывание слоев. Переименование слоев. Сведение слоев. Выравнивание слоев по координатам, направляющим и координатной сетке. Трансформация слоя. Удаление фона. Команды Clear, инструменты Eraser, Magic Eraser, Background eraser.

*Тема 2.6. Маски.* 

Альфа каналы. Сохранение выделения в альфа-канале. Загрузка, копирование, создание и удаление альфа-каналов. Перемещение масок между документами. Редактирование альфа-каналов с помощью инструментов. Быстрая маска. Частичное выделение (роль серого цвета в маске). Градиентные маски. Графическая работа «Совмещение изображений по градиентным маскам».

*Тема 2.7. Техника ретуширования.* 

Использование инструментов коррекции изображения (Clone stamp, Healing brush, Patch, инструменты Затемнение, Осветление). Создание снимков изображения. Частичный возврат к предыдущему состоянию Инструмент History brush. Инструменты Blur, Smudge. Усиление резкости изображения, размытие изображения, имитации световых эффектов изображения.

*Тема 2.8. Коррекция цветных изображений.* 

Уровни и диапазон яркостей. Нахождение черной, белой и серой точек. Приемы автоматической коррекции уровней. Тоновые кривые. Тоновая коррекция цветных диапазонов. Нахождение погрешностей цвета. Балансировка и коррекция цветов. Коррекция цвета в канале. Сдвиг цвета в тоновом диапазоне. Балансировка цвета в окне Color balance. Балансировка цвета в окне Variations. Диалоговые окна Hue/Saturation и Selective Color. Команда Auto color.

*Тема 2.9. Слой-маски.* 

Создание слой-маски. Связь слоя и его маски. Отключение и редактирование слоймаски. Макетные группы. Корректирующие слои. Создание корректирующего слоя, изменение типа корректирующего слоя. Редактирование маски корректирующего слоя. Использование корректирующих слоев для неразрушающей коррекции. Графическая работа «Коллаж».

*Тема 2.10 Контуры.* 

Общие сведения о векторной графике. Понятие сплайна. Режимы построения: контурный слой, обычный контур, растровая фигура, контурная маска слоя. Работа с инструментами Pen, Freeform Pen. Субконтуры, выравнивание субконтуров. Режимы наложения и свойства контуров. Редактирование контура. Контурная маска слоя. Контур и выделение. Обводка и заливка контура. Шаблоны. Сохранение контура в качестве шаблона. Экспорт и импорт контуров. Растеризация векторных объектов.

*Тема 2.11 Текст.* 

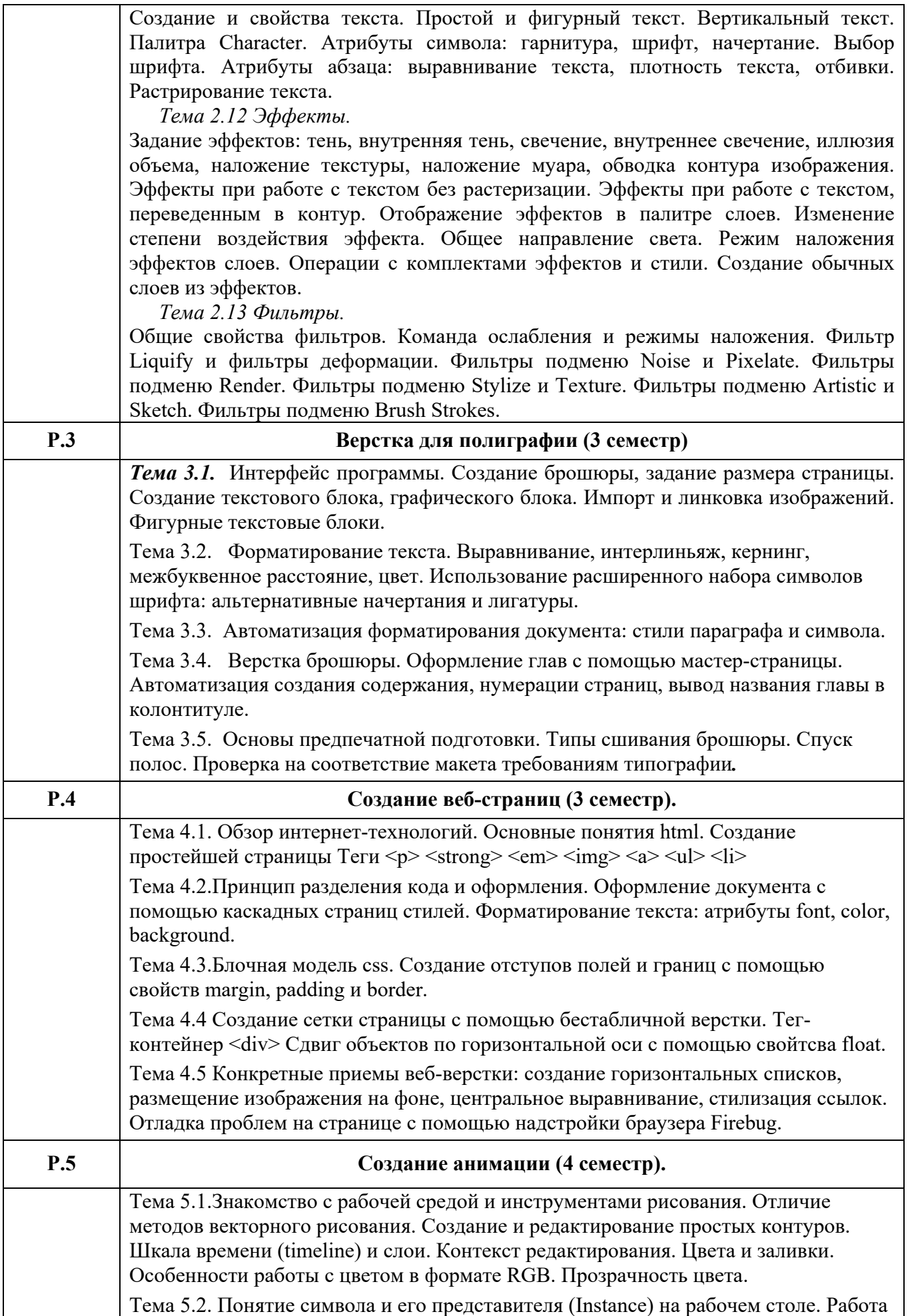

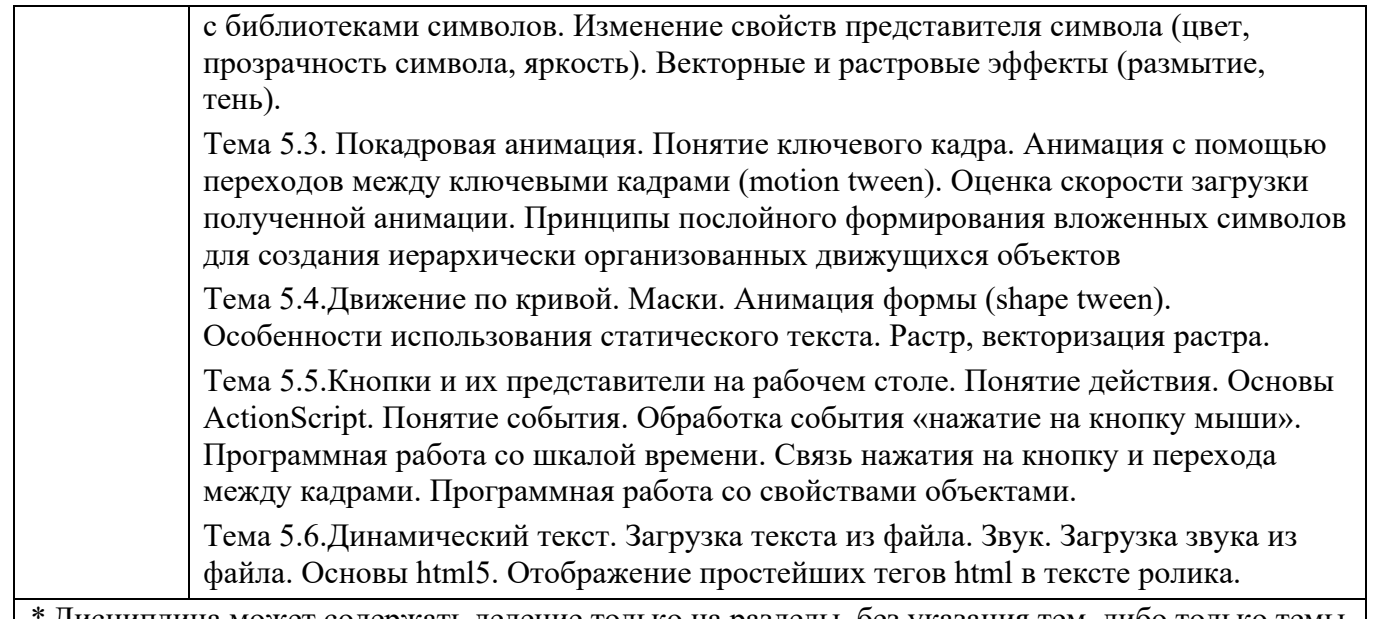

*\** Дисциплина может содержать деление только на разделы, без указания тем, либо только темы

# **3. РАСПРЕДЕЛЕНИЕ УЧЕБНОГО ВРЕМЕНИ**

#### **3.1 Распределение аудиторных занятий и самостоятельной работы по разделам дисциплины**

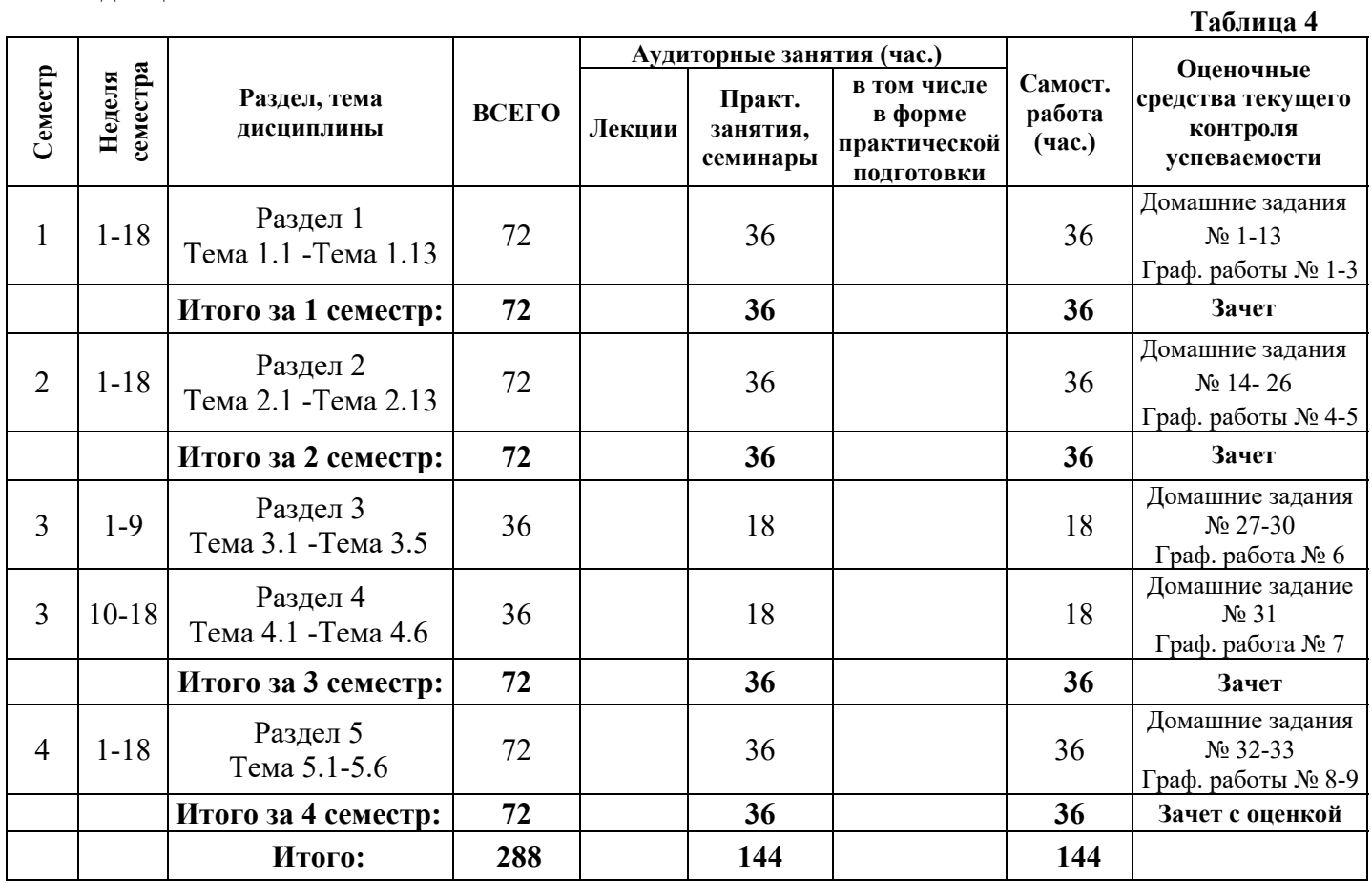

**3.2. Другие виды занятий** 

Не предусмотрено

# **3.3 Мероприятия самостоятельной работы и текущего контроля**

# **3.3.1. Примерный перечень тем графических работ**

Выполняются графические работы в соответствии с тематикой разделов дисциплины.

#### **3.3.2 Примерный перечень тем практических внеаудиторных (домашних) работ**

Выполняются домашние задания в соответствии с тематикой дисциплины.

# **4. ПРИМЕНЯЕМЫЕ ТЕХНОЛОГИИ ОБУЧЕНИЯ**

#### **Таблица 5**

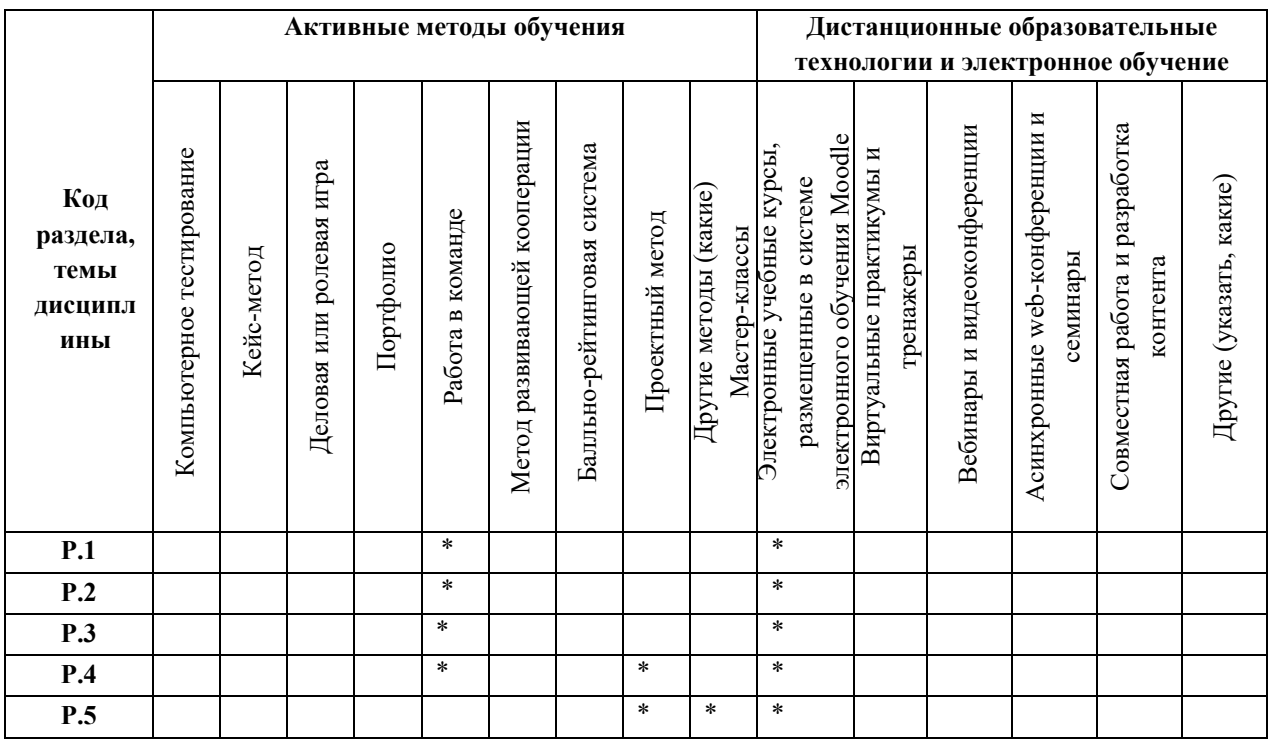

# **5. УЧЕБНО-МЕТОДИЧЕСКОЕ И ИНФОРМАЦИОННОЕ ОБЕСПЕЧЕНИЕ ДИСЦИПЛИНЫ**

# **5.1. Рекомендуемая литература**

# **5.1.1. Основная литература:**

- 1. Компьютерная графика и web-дизайн : учеб. пособие / Т.И. Немцова, Т.В. Казанкова, А.В. Шнякин ; под ред. Л.Г. Гагариной. — М.: ИД «ФОРУМ» : ИНФРА-М, 2018. — 400 с. https://new.znanium.com/catalog/document?id=344626
- 2. Ложкина, Е. А. Проектирование в среде 3ds Max : учебное пособие / Е. А. Ложкина, В. С. Ложкин ; Новосибирский государственный технический университет. – Новосибирск, 2019. – 180 с. : ил. – Режим доступа: URL: https://biblioclub.ru/index.php?page=book&id=574829
- 3. Пакулин, В. Н. Проектирование в AutoCAD / В. Н. Пакулин. 2-е изд., испр. Москва : Национальный Открытый Университет «ИНТУИТ», 2016. – 425 с. : ил. – Режим доступа: по подписке. – URL: https://biblioclub.ru/index.php?page=book&id=429117

# **5.1.2. Дополнительная литература**

1. Ахтямова, С.С. Программа CorelDRAW. Основные понятия и принципы работы : учебное пособие / С.С. Ахтямова, А.А. Ефремова, Р.Б. Ахтямов. – Казань: КНИТУ, 2014. – 112 с. Режим доступа: http://biblioclub.ru/index.php?page=book&id=427713

### **5.2. Учебно-методическое обеспечение для самостоятельной работы**

#### Не используется

**5.3 Перечень информационных технологий, используемых при осуществлении образовательного процесса по дисциплине, включая перечень программного обеспечения и информационных справочных систем;** 

#### **5.3.1. Перечень программного обеспечения**

# **Таблица 6**

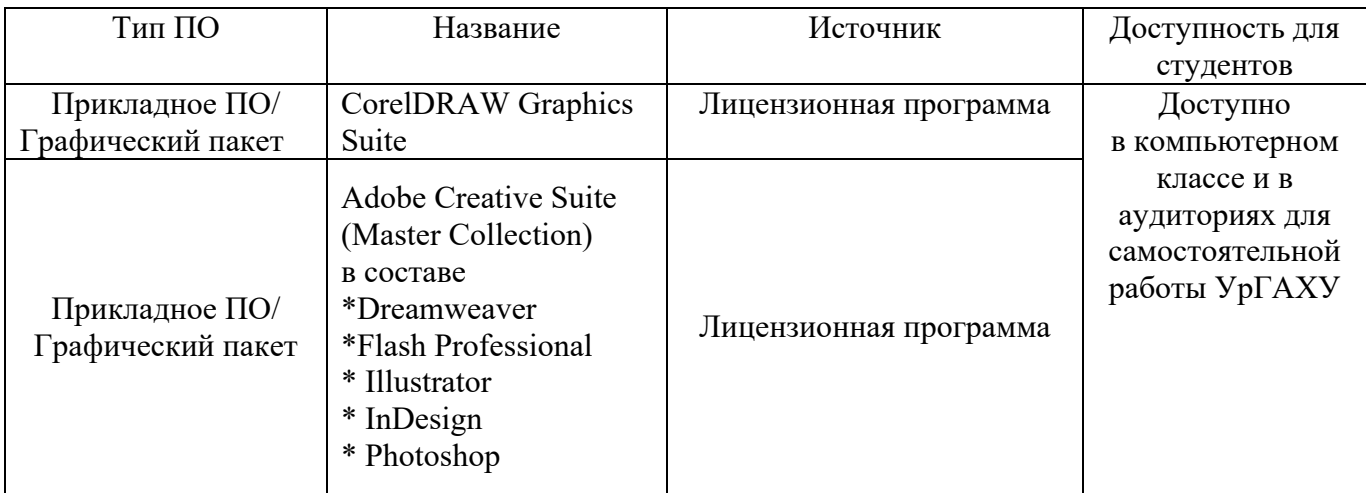

#### **5.3.2. Базы данных и информационные справочные системы**

- Университетская библиотека . Режим доступа: http://biblioclub.ru/

- Справочная правовая система «КонсультантПлюс» . Режим доступа: http://www.consultant.ru/

- Справочная правовая система «Гарант». Режим доступа: http://garant.ru

- Научная электронная библиотека. Режим доступа: https://elibrary.ru/

- Электронно-библиотечная система «ZNANIUM.COM». Режим доступа: http:// znanium.com

- Электронная библиотечная система «ЭБС ЮРАЙТ» . Режим доступа: https://biblioonline.ru/

- Электронно-библиотечная система Издательства Лань (ЭБС). Режим доступа: https://e.lanbook.com/

# **5.4 Электронные образовательные ресурсы**

Электронный учебный курс ИНФОРМАЦИОННЫЕ ТЕХНОЛОГИИ. Режим доступа: https://moodle.usaaa.ru/course/view.php?id=1049

# **6. МЕТОДИЧЕСКИЕ УКАЗАНИЯ ДЛЯ ОБУЧАЮЩИХСЯ ПО ОСВОЕНИЮ ДИСЦИПЛИНЫ**

Студент обязан:

1) знать:

- график учебного процесса по дисциплине (календарный план аудиторных занятий и план-график самостоятельной работы);
- порядок формирования итоговой оценки по дисциплине; (преподаватель на первом занятии по дисциплине знакомит студентов с перечисленными организационно-методическими материалами);
- 2) посещать все виды аудиторных занятий (преподаватель контролирует посещение всех видов занятий), вести самостоятельную работу по дисциплине, используя литературу, рекомендованную в рабочей программе дисциплины и преподавателем (преподаватель передает список рекомендуемой литературы студентам);
- 3) готовиться и активно участвовать в аудиторных занятиях, используя рекомендованную литературу и методические материалы;
- 4) своевременно и качественно выполнять все виды аудиторных и самостоятельных работ, предусмотренных графиком учебного процесса по дисциплине (преподаватель ведет непрерывный мониторинг учебной деятельности студентов);
- 5) в случае возникновения задолженностей по текущим работам своевременно до окончания семестра устранить их, выполняя недостающие или исправляя не зачтенные работы, предусмотренные графиком учебного процесса (преподаватель на основе данных мониторинга учебной деятельности своевременно предупреждает студентов о возникших задолженностях и необходимости их устранения).

# 7. **МАТЕРИАЛЬНО-ТЕХНИЧЕСКОЕ ОБЕСПЕЧЕНИЕ ДИСЦИПЛИНЫ**

 Столы, стулья, компьютеры с доступом к сети Интернет и обеспечением доступа в электронную информационно-образовательную среду Университета

# **8. ФОНД ОЦЕНОЧНЫХ СРЕДСТВ ДЛЯ ПРОВЕДЕНИЯ ПРОМЕЖУТОЧНОЙ АТТЕСТАЦИИ**

Фонд оценочных средств предназначен для оценки:

- 1) соответствия фактически достигнутых каждым студентом результатов изучения дисциплины результатам, запланированным в формате индикаторов «знать, уметь, иметь навыки» (п.1.4) и получения интегрированной оценки по дисциплине;
- 2) уровня формирования элементов компетенций, соответствующих этапу изучения дисциплины.

# **8.1. КРИТЕРИИ ОЦЕНИВАНИЯ РЕЗУЛЬТАТОВ КОНТРОЛЬНО-ОЦЕНОЧНЫХ МЕРОПРИЯТИЙ ТЕКУЩЕЙ И ПРОМЕЖУТОЧНОЙ АТТЕСТАЦИИ ПО ДИСЦИПЛИНЕ**

**8.1.1.** Уровень формирования элементов компетенций, соответствующих этапу изучения дисциплины, оценивается с использованием критериев и шкалы оценок, утвержденных УМС\*:

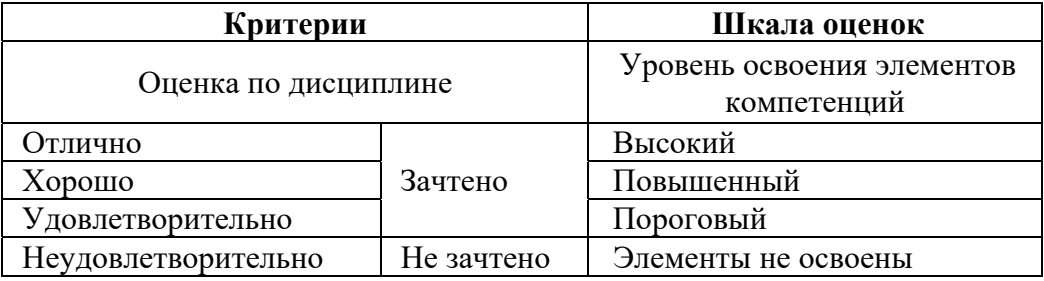

\*) описание критериев см. Приложение А.

**8.1.2.** Промежуточная аттестация по дисциплине представляет собой комплексную оценку, определяемую уровнем выполнения всех запланированных контрольно-оценочных мероприятий (КОМ). Используемый набор КОМ имеет следующую характеристику:

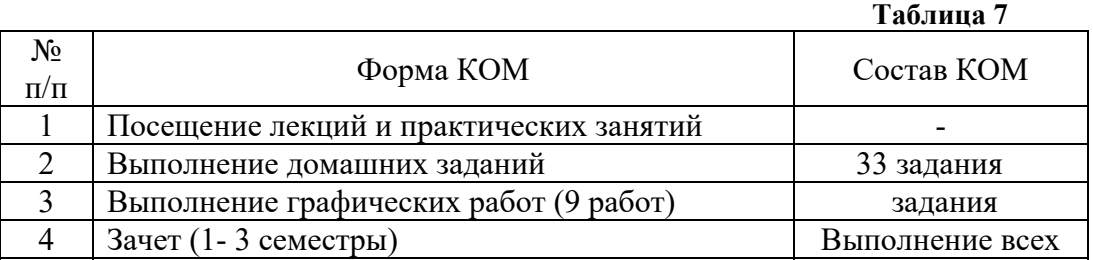

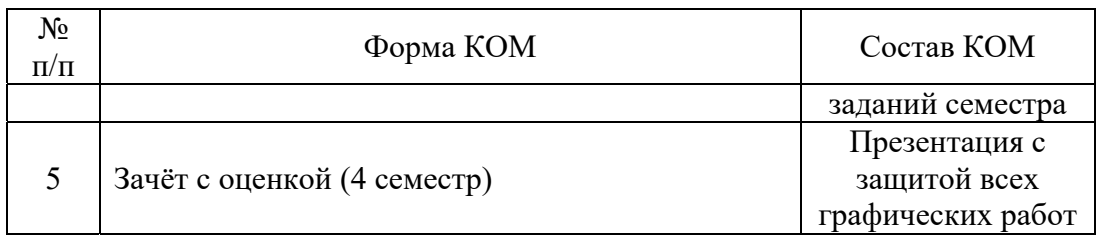

Характеристика состава заданий КОМ приведена в разделе 8.3.

**8.1.3.** Оценка знаний, умений и навыков, продемонстрированных студентами при выполнении отдельных контрольно-оценочных мероприятий и оценочных заданий, входящих в их состав, осуществляется с применением следующей шкалы оценок и критериев:

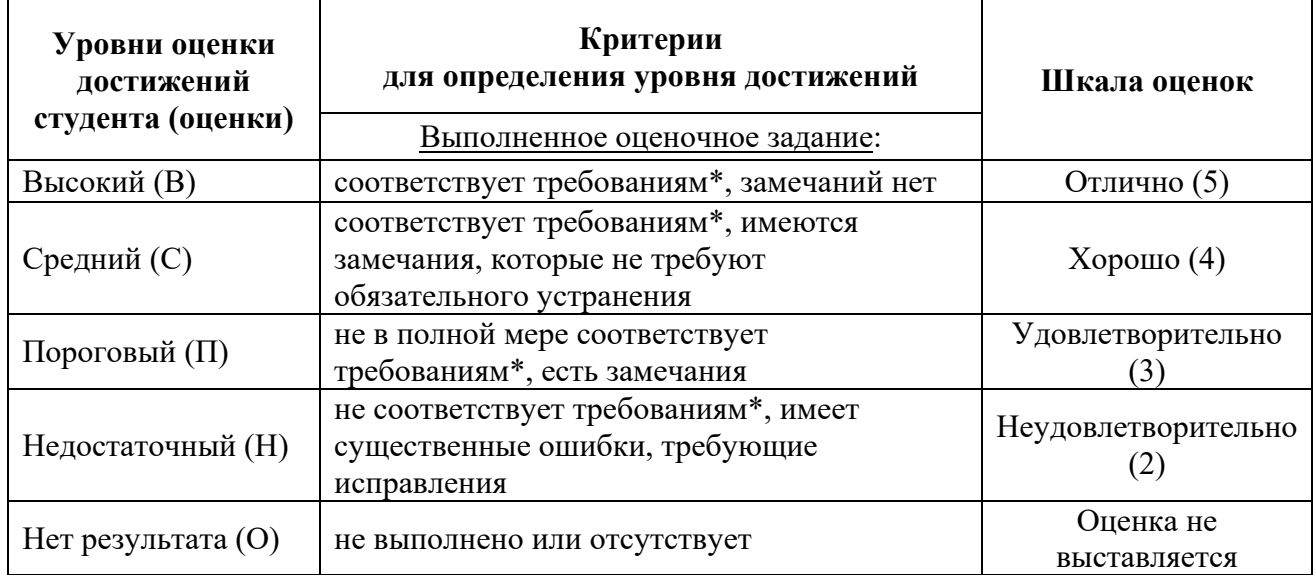

\*) Требования и уровень достижений студентов (соответствие требованиям) по каждому контрольно-оценочному мероприятию определяется с учетом критериев, приведенных в Приложении 1.

# **8.2. КРИТЕРИИ ОЦЕНИВАНИЯ РЕЗУЛЬТАТОВ ПРОМЕЖУТОЧНОЙ АТТЕСТАЦИИ ПРИ ИСПОЛЬЗОВАНИИ НЕЗАВИСИМОГО ТЕСТОВОГО КОНТРОЛЯ**

При проведении независимого тестового контроля как формы промежуточной аттестации применяется методика оценивания результатов, предлагаемая разработчиками тестов.

# **8.3. ОЦЕНОЧНЫЕ СРЕДСТВА ДЛЯ ПРОВЕДЕНИЯ ТЕКУЩЕЙ И ПРОМЕЖУТОЧНОЙ АТТЕСТАЦИИ**

# **8.3.1. Перечень домашних заданий:**

Домашнее задание № 1. Создание изображений из графических примитивов:

познакомиться со справкой редактора, прочитать Советы. Сформулировать и ввести в поисковой системе соответствующий данной теме запрос. Рассмотреть примеры работы с линиями (перемещение , масштабирование, растягивание).

С помощью графических примитивов создать изображение «Буратино». Сохранить изображение в папке группы по образцу *Фамилия\_Буратино.cdr*.

Домашнее задание № 2. Работа с цветом. Заливка объектов:

прочитать в учебнике параграф о работе с цветом. Ответить на вопрос: что такое Цветовые модели? Чем отличаются CMYK и RGB?

Построить изображение из треугольников по заданному образцу, подобрать цвета с

помощью инструмента «Пипетка». Сохранить изображение в папку группы.

Домашнее задание № 3. Работа с кривыми:

используя любую поисковую систему ответить на вопрос: Что такое кривая Безье? Какой инструмент работает с кривыми?

С помощью инструментов создания и редактирования кривых как можно более точно воспроизвести рисунок «Колибри», выданный преподавателем. Создать элементы трафарета, чтобы подготовить файл для вырезания объекта. Сохранить изображение в папке группы.

Домашнее задание № 4. Создание векторной текстуры:

нарисовать узор, используя графические примитивы зеркальную и круговую симметрии. Повторить узор по вертикали и горизонтали. Объединить объекты в группу, создать текстуру. С помощью булевых операций создать контур рыбки и заполнить его, поместив группу в контейнер. Сохранить изображение в папке группы.

Домашнее задание № 5. Работа с эффектами:

нарисовать грушу, используя эффект «Переход». Нарисовать яблоко, используя эффект Сеточная заливка. Вазу с фруктами, используя эффект прозрачности. Добавить эффект Тени. Сохранить изображение в папке группы.

Домашнее задание № 6. Работа с кистями:

 создать группу простых объектов без контуров. Можно использовать эффекты, символы, графические примитивы. Преобразовать в кисть. Создать несколько групп объектов, преобразовать в распылитель. Сохранить кисть и распылитель. Используя свои кисти обвести любой графический примитив. Настроить вид кисти на объекте.

Домашнее задание № 7 Лоскутное одеяло:

 настроить размер проектного листа 200мм \* 170 мм. Отложить поля с помощью направляющих с каждой стороны по 10 мм. Разбить направляющими внутреннюю область на квадраты размером 30мм на 30мм. Определить центр поворота направляющих. Включить привязку к направляющим. Сделать диагональные направляющие под разными углами. Собрать лоскутное одеяло с помощью инструмента «Кривая Безье».

Домашнее задание № 8 Шрифтовая композиция:

используя сайт для поиска бесплатных шрифтов, подобрать шрифты для композиции. Выполнить шрифтовую композицию по образцу из курса «Графическая и цветовая композиция», используя свои слова и шрифты, на формате А 2. Расположить по центру листа внутри полей (20 мм).

Домашнее задание № 9 Листовка:

 выполнить листовку по данному образцу на формате А 6. Использовать, как образец, наполнить своим содержанием. Сохранить файл.

Домашнее задание № 10 Работа с растровым изображением:

 импортировать в документ растровое изображение. Выполнить обтравку растрового изображения кривой и поместить в контейнер. Используя художественные фильтры, получить варианты изображения.

Домашнее задание № 11 Трассировка:

загрузить изображение сложного узора в файл. Перевести рисунок в черно-белый режим. Выполнить автоматическую трассировку изображения, используя разные методы. Исправить получившиеся кривые, подготовить файл.

Домашнее задание № 12 Макет:

собрать из своих готовых файлов многостраничный документ. Разместить все в пределах заданных полей. Сохранить макет.

Домашнее задание № 13 Печать документа:

подготовить изображение для печати на различных форматах. Разложить изображение по слоям. Подготовить изображение для вывода в растровый редактор.

Домашнее задание № 14 Простой коллаж:

подобрать три изображения для коллажа. Разместить их в слоях. Разместить образец коллажа на фоновый слой. Выполнить коллаж по готовому образцу.

Домашнее задание № 15 Коллекция цветов:

получать образцы цветовых оттенков с изображения и создать из них наборы, которые впоследствии можно использовать, создать собственную коллекцию цветовых оттенков. Домашнее задание № 16 Рисование академического шара:

нарисовать академический шар с помощью графического планшета. Настроить инструменты рисования и растушёвки. Поместить основу свет и тень на разные слои. Добавить падающую тень

Домашнее задание № 17 Сложный коллаж:

с помощью инструментов выделения вырезать по контуру изображения цветов и собрать букет в вазу. Поместить вазу на стол, добавить тень от объекта.

Домашнее задание № 18 Многослойное изображение**:**

выполнить объемную композицию, используя готовые изображения академического шара, букета. Дополнить композицию готовыми элементами, используя группы слоев. Свести изображение на один слой.

Домашнее задание № 19 Витраж «Колибри»:

с помощью быстрой маски выделить части изображения «Птичка» и перенести на новый слой. Подобрать изображению новую цветовую схему. Сохранить файл.

Домашнее задание № 20 Витраж «Колибри 2»:

открыть изображение из предыдущего урока и считать вырезанные фрагменты в выделение объекта. Зафиксировать маску слоя. Используя маску слоя и корректирующие слои, выполнить заливку изображения.

Домашнее задание № 21 Ретушь:

открыть черно белую фотографию. Исследовать изображение с помощью инструментов цветокоррекции. Выполнить цветокоррекцию изображения. Используя инструменты ретуши, удалить с фотографии нежелательные элементы (пыль, потертости).

Инструментами освещения и затемнения скорректировать светотень. Сохранить файл. Домашнее задание № 22 Раскрашивание старой фотографии:

открыть черно белую фотографию из предыдущего урока. Разбить изображение на цветные зоны с помощью масок. Подобрать цвет, используя инструменты цветокоррекции или с помощью режимов наложения.

Домашнее задание № 23 Контуры:

перенести векторное изображение из графического редактора CorelDRAW, предварительно разбив его по слоям. Создать маски слоёв и поменять текстуру и цветовую схему изображения

Домашнее задание № 24 Работа с текстом:

открыть любую предыдущую работу и выполнить надпись на изображении. Расположить текст вертикально. Используя свойства текстовой панели, добавить искажение текста. Применить подходящий шрифт. Выполнить тень. Используя инструмент выделения текстом, вырезать текст из фотографии и поместить на другой слой. Сохранить файл. Домашнее задание № 25 Эффекты слоя:

открыть предыдущую работу с текстом. Применить эффекты слоя к текстовому слою. Настроить эффект тени, текстуры, и обводки. Создать свой стиль из нескольких эффектов. Настроить готовый стиль из палитры стилей для применения к вашему файлу. Домашнее задание № 26 Галерея фильтров:

открыть несколько фотографий. Применить различные фильтры из галереи фильтров. Используя режимы наложения слоёв, посмотреть, как можно сочетать применение различных художественных фильтров. С помощью фильтров деформации поместить надпись на развевающийся флаг.

Домашнее задание № 27 Свадебное приглашение:

выполнить Свадебное приглашение по образцу. Установить на компьютер необходимый шрифт. Домашнее задание № 28 Лигатуры:

выполнить форматирование текста, согласно выданному образцу. Использовать альтернативные начертания и лигатуры.

Домашнее задание № 29 Моделирование флаера:

в предложенном документе настроить стили параграфа, стиль символа.

Домашнее задание № 30 Брошюра:

выполнить верстку брошюры. Оформить главы с помощью мастер-страницы. Создать содержание, нумерацию страниц. Вывести названия главы в колонтитуле.

Домашнее задание № 31 Моделирование web-страницы:

нарисовать эскиз сетки своего web-портфолио на бумаге.

Домашнее задание № 32 Моделирование Баннера:

нарисовать эскиз баннера, перевести его в электронный вид.

Домашнее задание № 33 Моделирование интерфейса:

нарисовать элементы игрового или презентационного интерфейса.

# **8.3.2. Перечень заданий для графических работ:**

# Раздел № 1: Векторная графика

№ 1: Создать логотип (образец выдается преподавателем)

Требования:

- Соблюдение размеров.
- Гладкость кривых, уместное расположение острых и симметричных узлов.
- Совпадение кривых на стыках.
- Замкнутость кривых.
- Однородная заливка CMYK.

№ 2: Создать иллюстрацию «Груша и яблоко»

Требования:

- Груша рисуется с помощью эффектов «переход» и «прозрачность»
- Цвет груши задается преподавателем из палитры (КОЖЗГСФ)
- Яблоко рисуется с помощью сеточных заливок.
- Цвет яблока отсчитывается самостоятельно от цвета груши путем поворота на 90 градусов по часовой стрелке.

№ 3: Леттеринг (образец выдается преподавателем)

Создать русский логотип на основе латинского шрифта по образцу Требования:

- Штрихи в глифах должны быть одинаковой ширины
- Базовая линия выдержана как нижняя, так и верхняя, а также выдержана линия выносных элементов
- Между буквами проведен ручной кернинг
- Выдержана средняя ширина буквы
- Пластика сочленения штрихов должна соответствовать оригиналу

# Раздел № 2: Растровая графика

№ 4: Выполнить ретушь (Исходный файл выдается преподавателем) Требования:

- Убрать с фотографии мелкие дефекты.
- Гладкость кривых, уместное расположение острых и симметричных узлов.
- Совпадение кривых на стыках.
- Замкнутость кривых.
- Однородная заливка CMYK.

№ 5: Выполнить фотореалистичный коллаж (Тему выдает преподаватель) Требования:

- Изображение должно быть печатного качества.
- Элементы коллажа не заметны.
- Свет и тень на элементах коллажа должны быть выстроены грамотно.
- Использованы приемы текстурирования изображения

#### Раздел № 3: Верстка

№ 6: Создать полноцветную журнальную полосу (компоновка и верстка) Требования:

- Создать копию верстки журнальной полосы по выданным образцам, используя сетку из направляющих.
- Рисунки можно заменить своими либо вырезать из задания.
- Рисунки должны быть в модели CMYK.
- Воспроизвести стили текста как можно ближе к оригиналу: цветной текст, текст на цветном фоне должны иметь назначенные стили.

#### Раздел № 4: Web верстка

 $\mathcal{N}_2$  7: Создать портфолио: 3 страницы html (соответствуют меню) + css: Требования:

- Сетка, построенная с помощью блоков div
- Матрица с работами, построенная с помощью сдвигающихся блоков (атрибут float)
- Изображения, окруженные ссылками

#### Раздел № 5 Анимация

#### № 8: Создать баннер

Требования:

- Анимированный персонаж внутри символа (относительно центра тела движутся руки, ноги, голова). Части тела вырезаны с помощью векторных масок.
- Персонаж целиком перемещается относительно фона сцены по направляющей.
- Текст анимирован по буквам.
- К персонажу применен растровый эффект (размытая тень или свечение).

#### № 9: Подготовить презентацию

Требования:

- Три раздела, открывающихся по кнопкам, или 7 слайдов, прокручивающихся полосой прокрутки
- К каждому разделу текстовая подпись, загружаемая из файлов
- К каждому разделу разное звуковое сопровождение
- Перед презентацией анимируется загрузка.

#### **Критерии оценки дифференцированного зачета**

Оценка «отлично», «зачтено»

 систематизированные, глубокие и полные знания по всем разделам дисциплины, а также по основным вопросам, выходящим за пределы учебной программы;

 точное использование научной терминологии систематически грамотное и логически правильное изложение ответа на вопросы;

 безупречное владение инструментарием учебной дисциплины, умение его эффективно использовать в постановке научных и практических задач;

 выраженная способность самостоятельно и творчески решать сложные проблемы и нестандартные ситуации;

 полное и глубокое усвоение основной и дополнительной литературы, рекомендованной учебной программой по дисциплине;

 умение ориентироваться в теориях, концепциях и направлениях дисциплины и давать им критическую оценку, используя научные достижения других дисциплин;

 творческая самостоятельная работа на практических/семинарских/лабораторных занятиях, активное участие в групповых обсуждениях, высокий уровень культуры исполнения заданий;

высокий уровень сформированности заявленных в рабочей программе компетенций.

#### Оценка «хорошо», «зачтено»

достаточно полные и систематизированные знания по дисциплине;

 умение ориентироваться в основных теориях, концепциях и направлениях дисциплины и давать им критическую оценку;

 использование научной терминологии, лингвистически и логически правильное изложение ответа на вопросы, умение делать обоснованные выводы;

 владение инструментарием по дисциплине, умение его использовать в постановке и решении научных и профессиональных задач;

 усвоение основной и дополнительной литературы, рекомендованной учебной программой по дисциплине;

 самостоятельная работа на практических занятиях, участие в групповых обсуждениях, высокий уровень культуры исполнения заданий;

 средний уровень сформированности заявленных в рабочей программе компетенций. Оценка «удовлетворительно», «зачтено»

достаточный минимальный объем знаний по дисциплине;

усвоение основной литературы, рекомендованной учебной программой;

 умение ориентироваться в основных теориях, концепциях и направлениях по дисциплине и давать им оценку;

 использование научной терминологии, стилистическое и логическое изложение ответа на вопросы, умение делать выводы без существенных ошибок;

 владение инструментарием учебной дисциплины, умение его использовать в решении типовых задач;

умение под руководством преподавателя решать стандартные задачи;

 работа под руководством преподавателя на практических занятиях, допустимый уровень культуры исполнения заданий

 достаточный минимальный уровень сформированности заявленных в рабочей программе компетенций.

Оценка «неудовлетворительно», «не зачтено»

- фрагментарные знания по дисциплине;
- отказ от ответа (выполнения письменной работы);
- знание отдельных источников, рекомендованных учебной программой по дисциплине;
- неумение использовать научную терминологию;
- наличие грубых ошибок;
- низкий уровень культуры исполнения заданий;
- низкий уровень сформированности заявленных в рабочей программе компетенций.

#### **Критерии зачетной оценки:**

«Зачтено»

 систематизированные, глубокие и полные знания по всем разделам дисциплины, а также по основным вопросам, выходящим за пределы учебной программы;

 точное использование научной терминологии систематически грамотное и логически правильное изложение ответа на вопросы;

 безупречное владение инструментарием учебной дисциплины, умение его эффективно использовать в постановке научных и практических задач;

 выраженная способность самостоятельно и творчески решать сложные проблемы и нестандартные ситуации;

 полное и глубокое усвоение основной и дополнительной литературы, рекомендованной учебной программой по дисциплине;

 умение ориентироваться в теориях, концепциях и направлениях дисциплины и давать им критическую оценку, используя научные достижения других дисциплин;

 творческая самостоятельная работа на практических/семинарских занятиях, активное участие в групповых обсуждениях, высокий уровень культуры исполнения заданий;

 высокий уровень сформированности заявленных в рабочей программе компетенций. «Не зачтено»

- фрагментарные знания по дисциплине;
- отказ от ответа (выполнения письменной работы);
- знание отдельных источников, рекомендованных учебной программой по дисциплине;
- неумение использовать научную терминологию;
- наличие грубых ошибок;
- низкий уровень культуры исполнения заданий;
- низкий уровень сформированности заявленных в рабочей программе компетенций.

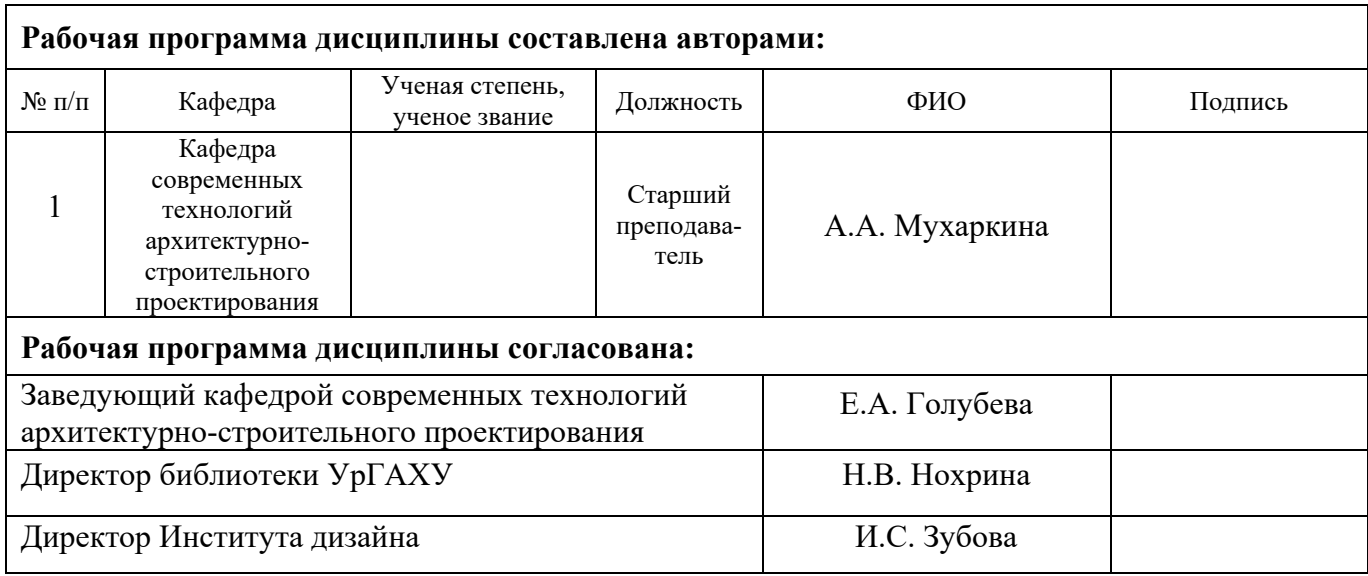

# **Критерии уровня сформированности элементов компетенций на этапе изучения дисциплины с использованием фонда оценочных средств**

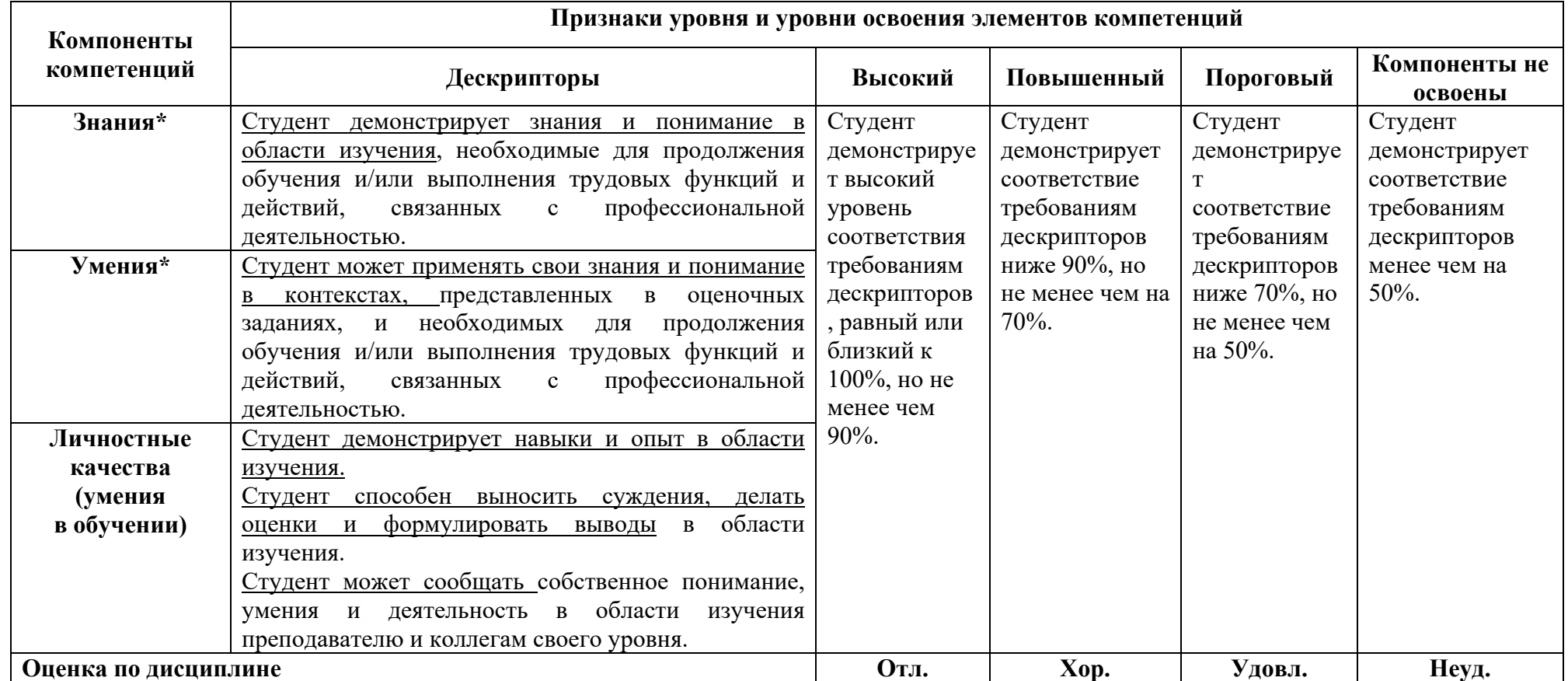

**\*)** Конкретные знания, умения и навыки в области изучения определяются в рабочей программе дисциплины п. 1.3